PC 5 System call

#### **Exercice**

- Clone the git repository
	- git clone <http://gitlab.montefiore.ulg.ac.be/INFO0940/kernel-4.4.50.git>
- Make a "PC4" branch
- Add a sys forkexec system call
	- It is the equivalent of calling fork
		- followed by exec in the child
		- while the parent returns directly
			- Bonus : the parent waits for the child
	- You're supposed to copy paste fork and exec content, using all default parameters like your shell did
- Compile, install, reboot, try
- Make a program that uses sys forkexec to call /bin/ls (no shell, don't mess it up)
- Go back to the master branch for the project 4 !

Help yourself with last week's slides "Progamming in the Linux Kernel"

#### Hint #1

Define a syscall

## How to add a system call

- *●* Search the kernel source for existing syscall definition and reference like sys mkdir which has two arguments too
- *●* you must declare your handler (the real function which does something for the syscall) with

**asmlinkage** int sys\_{syscallname}({args}) or a macro which does it, depending of what you think is best NOTE:

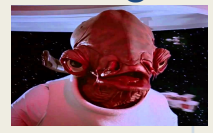

- user-space entries have to be double-checked ! A BSOD cannot occur on a modern computer, you can't say "It's the user which misused my syscall !"
- new syscalls always affect the *core* kernel, and can't be defined simply through a *module*.

### Hint #2

Use a syscall

#### Using a syscall in a C program

```
where 359 is the number chosen for your syscall. Result is the value your 
#include <sys/syscall.h>
…
int main() {
       ...
      int result = syscall(359, arg1, arg2);...
}
                                                                                                         \mathsf{C}^{\scriptscriptstyle\top}Code
```
syscall will return.

More info? "man syscall". Without knowing it, when programming you call functions which call syscall... You use it all the time !

#### Project 4

#### Deadline Thursday 29/03 23h59

# System call

- You will create a new system call that will return statistics about virtual memory page faults for one or multiple given process.
- Create a new system call named "sys pfstat" that takes as argument a PID and a struct pfstat\*.
- It will
	- $\circ$  A) set the the process in "pfstat mode"
	- B) Recover the given process's statistics if it was already in pfstat mode, put them in the userlevel structure passed as argument and reset the process statistics to 0.

#### struct pfstat

struct pfstat {

int stack low; //Number of times the stack was expanded after a page fault int transparent hugepage fault; //Number of huge page transparent PMD fault

int anonymous fault; //Normal anonymous page fault

int file fault; //Normal file-backed page fault

int swapped back; //Number of fault that produced a read-from swap to put back the page online

int copy on write; //Number of fault which backed a copy-on-write; int fault alloced page; //Number of normal pages allocated due to a page fault (no matter the code path if it was for an anonymous fault, a cow,  $\dots$ ). } //This is subject to interpretations ! Justify in the report

#### sys pfstat(pid t pid, struct pfstat\* pfstat)

- If pid is not a valid PID, return an error code of 1
- If the pfstat ptr is not valid, return an error code of 2
- If an error should occur, a negative error value should be returned, and an information about the error printed with printk, beginning with "[PFSTAT] Error : "
- If everything is ok, its return value is 0
- If the arguments are valid, it will print the message "[PFSTAT] Process %s is now in PFSTAT mode" where %s is the process name. If it was in PFSTAT mode the message will not be printed.
- When the syscall is entered, print the line ○ [PFSTAT] Syscall entered!

### Shell

- Update your shell to support
	- *command &* to launch the command in background
		- When it succeeds, as there is no return code (yet) you must show the "> " prompt, as when the shell first starts
	- \$! returns now the **PID** of the last process executed **in background**
	- sys pfstat PID
		- Use the syscall to prints every stats variable of pfstat in order in the format "variable\_name VALUE\n"

### Shell example

The idea is to execute the following command : > ./my\_test\_program & > pid=\$! 0> sys pfstat \$pid stack low 0 …

fault alloced page 0 0> sleep 5 0> sys pfstat \$pid stack low 7

fault alloced page 78

..

# **Obligations**

- Respect the exact strings for printk.
- Use tools/library provided by the kernel when applicable. If you make a linked list, use klist, do not implement a RB-Tree yourself, …
- When you "pick a number" you use the first available
- Stay on my virtual image, with the 32bit ubuntu OS, and one virtual processor. But I will never **ask you the image, do what you want on it.**
- Do nothing for any other arch that x86 32bit, so I'm sure you did not add things randomly. This include x86\_64 specific code !
- Choose wisely where you implement the sys pfstat code.

### Report

- **● Follow the same rules than for previous steps, including steps 3 (comments, patch, report, submission, …)**
- Explain what you did, where, how why, how you find it.
- Why you updated the counters at the place you choose.
- The problems you had
- How you solved them
- Comment each line added/changed regarding the system call definition, what it does (only definition, not the implementation of sys pfstat itself).

## Submission

#### ● A tar.gz

- A Makefile to build the shell as "shell" executable
	- The source must not depend on the syscall kernel headers, ie use the generic "syscall" function with a hardwired number and struct pfstat definition.
- A report
- A patch
- **● Follow the same rules than for previous steps including step 03 (comments, patch, report, submission, …)**
	- **○ <http://www.tombarbette.be/courses/os/>**
	- **○ Your are now at step 04 → g42s04-source.patch**
	- **○ Archive name, report name are defined also**